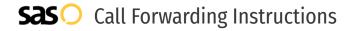

# Advanced Telecom **Call Forwarding.** Everything You **Need to Know.**

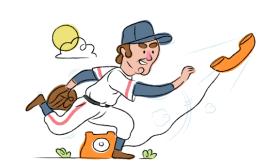

## How do I turn on call forwarding on an Advanced Telecom phone?

Advanced Telecom provides both local and toll free numbers, and offers various calling features. To set up these features, you must contact Advanced Telecom directly.

#### 1. Get started

Start by forwarding your calls to SAS.

#### 2. Check it

Call your business from another phone to ensure you're forwarded.

#### 3. Have issues

Call your forward number directly to check if the line is working, and try to forward your calls again.

#### 4. We're here

Call 866-688-8912 or visit www.specialtyansweringservice.net

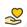

#### Hello

Call forwarding is how you get your businesses telephone calls to SAS

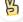

#### Easy

No installation necessary - call forwarding is probably already active on your line

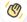

#### Goodbye

Cancel call forwarding when you're ready to answer your own calls again

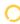

### Advanced Telecom Call Forwarding FAQs.

- (2) How can I get in touch with Advanced Telecom?
  You can reach Advanced Telecom via phone or email.
- What is Advanced Telecom's phone number?
  You can call Advanced Telecom by dialing (610) 688-6000.
- What is Advanced Telecom's email address?
  You can email Advanced Telecom at sales@advancedtele.com.
- What are Advanced Telecom's hours of operation?
  Advanced Telecom's hours of operations are Monday through Friday, 8:45am to 5:30pm.
- Where is Advanced Telecom located?
  Advanced Telecom is located at 1150 First Ave, Suite 105, King of Prussia PA, 19406.
- What is Advanced Telecom's website? https://advancedtele.com/

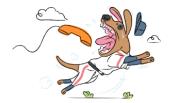